# TEX ET MOI : MON SYSTÈME DE PRODUCTION, STRUCTURE ET NEXT-**CLOUD**

*Nous avons décidé de lancer, dans ce numéro de la* Lettre*, une nouvelle rubrique* TEX et moi*, destinée à accueillir les libres propos d'adhérents de l'association, dans un format très informel et ouvert à tous, sans condition de taille notamment. Les articles de cette rubrique n'ont toutefois pas vocation à être des tutoriels sur un sujet et leur contenu ne reflète pas nécessairement les opinions de tous les membres du ca de l'association ni les conseils qu'ils pourraient donner.*

*Pour cette première édition de la rubrique, nous accueillons un article de Christian Hinque* [65](#page-0-0) *sur sa structure de fichiers et son utilisation du service Nextcloud.*

*La question de l'écriture inclusive pour les articles de la* Lettre *et des* Cahiers *a été abordée. Il n'y a pas eu de consensus, ce qui semble refléter la situation générale, et nous proposons de laisser chaque auteur responsable de son choix pour ses contributions ; c'est le cas pour ce texte.*

Je me prépare un petit *mate* [66](#page-0-1), je m'installe devant mon clavier puis je me lance, pour la *Lettre* de GUTenberg, dans l'écriture de mon premier article dont le titre ne reflète pas la totalité du sujet…

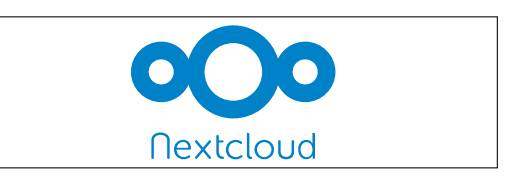

Nextcloud [67](#page-0-2), libre et ouvert, est une alternative aux *clouds* propriétaires. Il propose des modules pour le stockage de fichiers, des agendas, des carnets d'adresses, des sondages, des conférences vidéo et bien d'autres choses.

Mon système de production de textes repose sur :

- une façon de scinder les écrits en petits fichiers,
- la structure des répertoires de mes projets d'écriture,
- l'usage de Nextcloud.

### **Textes structurés**

Dès la dernière décennie du siècle dernier, j'ai dirigé quelques études de faisabilité dont les expert·es allaient de l'ingénieure en environnement au programmateur hospitalier ou de l'expert en contrôle automobile à la sociologue en passant par des juristes et économistes; j'assurais le volet architectural ainsi que les conclusions. À cette époque, chaque expert·e travaillait avec ms wo et xL distribuant ses propres fichiers par *disquette*. Pour unifier les apports de chacun, j'imposais un modèle (*dot*) dans lequel les principaux styles étaient définis : titres, listes, références…

La prudence, pour ne pas dire le manque de confiance dans les logiciels et le matériel de l'époque, m'amenait à travailler par fichiers courts visant généralement un seul thème à la fois.

Je réunissais ces différents fichiers *via* un document maitre et je pouvais imprimer l'étude. Les textes des expert·es n'étaient pas forcément insérés aux niveaux de titre tels qu'écrits dans leurs fichiers et il me fallait *passer une moulinette* pour remettre les textes correctement dans le plan de l'étude.

<span id="page-0-1"></span><span id="page-0-0"></span><sup>65.</sup> Christian Hinque est administrateur de l'association.

<sup>66.</sup> Bien que je sois sous gnome aujourd'hui…

<span id="page-0-2"></span><sup>67.</sup> <https://framalibre.org/content/nextcloud>

Je suis bien sûr passé de la disquette aux cp et pvp, puis aux clés usb pour, depuis quelques années déjà, partager les fichiers *via* un *cloud*. Mais les principes de travail par fichiers réduits restent pertinents.

J'ai appliqué cette méthode pour mes écrits personnels réalisés en TFX, généralement compilés en X<sub>T</sub>TEX.

J'écris donc de courts textes, chacun dans leur fichier propre, et je les réunis au moment de la compilation *via* un fichier maitre. Cela me permet, si besoin, d'utiliser un même texte dans plusieurs compilations.

J'ai écrit quelques macrocommandes créant, par exemple, un titre de niveau soussection si le fichier est inséré à ce niveau, ou de niveau section le cas échéant. Ces macrocommandes tiennent compte de la classe ([memoir](https://www.ctan.org/pkg/memoir), [book](https://www.ctan.org/pkg/book)…) du projet afin, soit de créer un niveau manquant (chapitre pour la classe article) ou pour ne pas perdre les textes si l'insertion le conduit plus bas que le plus bas niveau de la classe.

Cet article ne détaillera pas les macrocommandes de mes packages; un manuel sera prochainement disponible sur le site de GUTenberg.

#### **Structure des répertoires**

Ma vie professionnelle dans le domaine de la construction m'a imposé de standardiser les systèmes de classement. C'est la seule solution pour s'y retrouver dans les milliers de documents que comptent chaque projet… surtout quelques années après la fin du projet ou s'il faut rapidement trouver un fichier dans un projet d'un collègue absent. Le classement devient une seconde nature, voire une première. Il n'est donc pas étonnant que j'ai mis en place un classement type reproduit pour chaque projet d'écriture.

Tout projet commence par une documentation et par une mise en place de mes idées ; la racine comprend ainsi deux répertoires en plus de celui pour LATEX.

**Documentations :** copie de tout document trouvé concernant le projet.

**FichiersNonLatex :** par exemple la carte heuristique de mise en place des idées  $^{68}$  $^{68}$  $^{68}$ )...

**Ecrit :** pour l'écriture proprement dite.

J'ai également appliqué l'idée de scission en petits éléments aux fichiers d'environnement personnels. Je garde ainsi en mémoire dans un fichier LangueEtFontes.tex les packages nécessaires et autres choix. Cela me permet d'avoir un fichier LangueEtFontes.tex pour X<sub>T</sub>TEX et un fichier LangueEtFontesLaTeX.tex si je veux compiler en pdfLATEX.

Au fil de mes écrits, j'ai prévu des répertoires spécialisés pour les images <sup>[69](#page-1-1)</sup>, pour les packages ne faisant pas partie de la distribution, pour la bibliographie.

Cependant, j'ai détecté deux problèmes.

- Le caractère « \_ » dans le contenu du fichier nomdefichier.pdf\_tex pose problème. Il faut l'éditer et remplacer « Tex\_Textes » par « Tex\\_Textes » par exemple.
- Le fichier nomdefichier.pdf\_tex est prévu pour se trouver dans le même répertoire que le fichier maitre de la compilation. Il faut l'éditer avec votre éditeur de texte favori (Geany pour

<span id="page-1-0"></span><sup>68.</sup> Avec Freeplane : <https://framalibre.org/content/freeplane>

<span id="page-1-1"></span><sup>69.</sup> Remarque concernant l'insertion d'image svg (*Scalable Vector Graphics*) : pour insérer une image svg, il faut la convertir en PDF structuré. Inkscape propose cette fonction en passant par « enregistrer sous » et en choisissant le format ppf. La fenêtre suivante permet de choisir l'option « Exclure le texte du fichier PDF et créer un fichier LaTeX ». Les fichiers nomdefichier.pdf et nomdefichier.pdf\_tex sont ainsi créés.

Je place les fichiers maitres à la racine du répertoire ecrits. Ceci a pour conséquence malheureuse que les fichiers temporaires et le fichier ppF sont créés à cet emplacement. Ça fait désordre… Alors, j'utilise l'option de Texmaker qui permet d'utiliser un répertoire *build* pour les fichiers de sortie lors de l'utilisation du compilateur pdfLTFX. Pour  $X \oplus Y \oplus Y$ , il faut en plus ajouter -output-directory=build à la commande (xelatex synctex=1 -interaction=nonstopmode -output-directory=build %.tex).

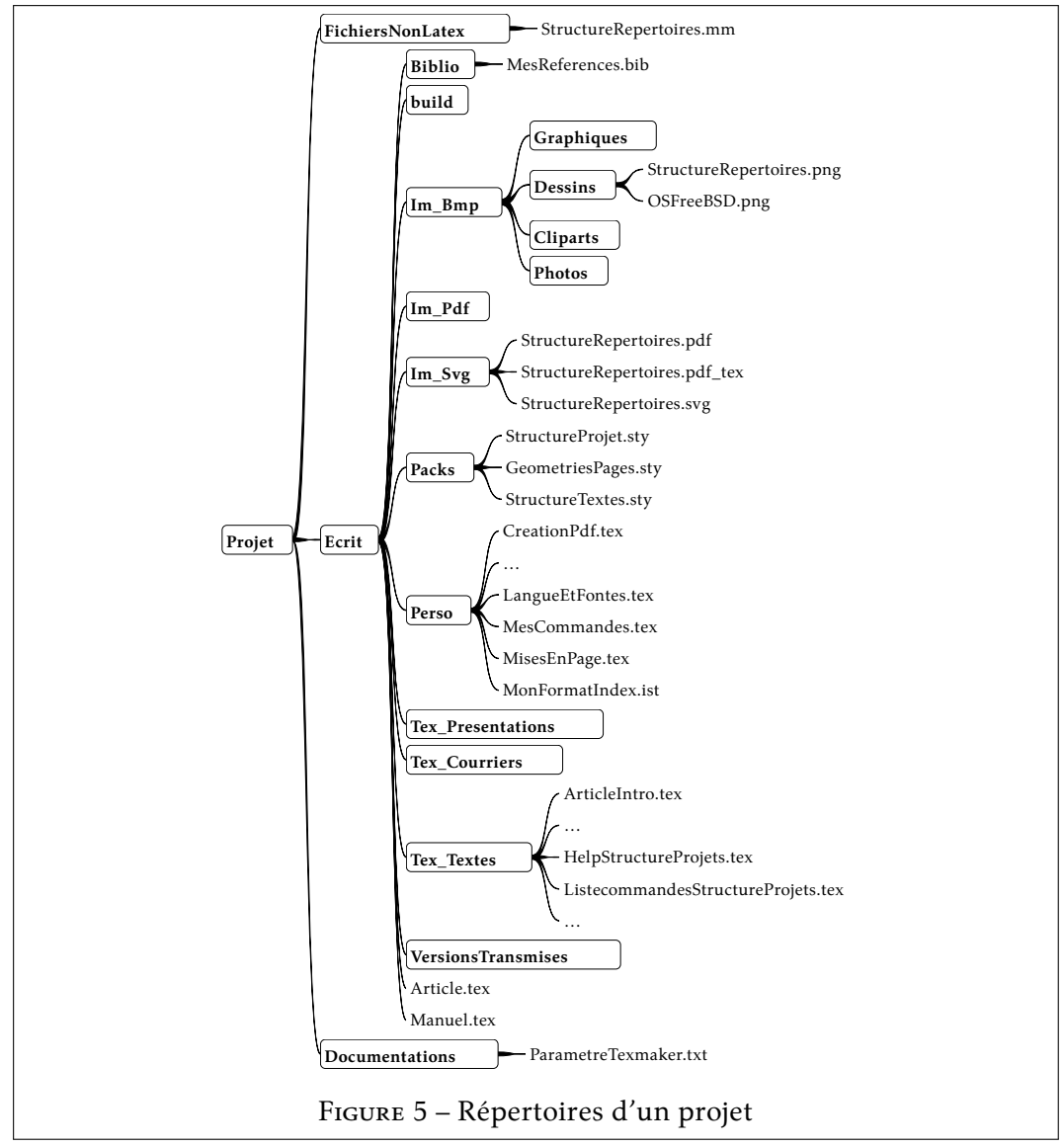

Finalement, chaque version compilée transmise est gardée précieusement dans le répertoire VersionsTransmises.

## **TEX et Nextcloud**

Voici bientôt dix ans que j'ai installé ownCloud sur mon serveur personnel, hébergé chez ovh, et j'ai suivi la fourche Nextcloud dès sa création.

Nextcloud propose de nombreux modules autres que la gestion de fichiers, tous aussi utiles pour le travail personnel que pour le travail de groupe. Tous ces modules

moi) et remplacer toutes les occurrences de *{nomdefichier.pdf}* par, dans mon cas, *{Im\_Svg/nomdefichier.pdf}*.

sont disponibles en utilisant un navigateur internet, mais également par des logiciels ou applications spécifiques.

Sans vouloir être exhaustif, je ne citerai que ceux que j'utilise.

- **Files :** le module de gestion des fichiers est celui qui intéresse directement l'écriture en projets. L'extension [Group folders](https://apps.Nextcloud.com/apps/groupfolders) permet de définir des groupes de travail.
- **Notes :** prises de notes rapides au format [Markdown.](https://fr.wikipedia.org/wiki/Markdown) Sur ordinateur: [QOwnNotes](https://framalibre.org/content/qownnotes) et sur Android: [Nextcloud Notes.](https://f-droid.org/fr/packages/it.niedermann.owncloud.notes/)
- **Contacts :** carnets d'adresses, partageables entre plusieurs utilisat·riceurs. Je les retrouve dans [Thunderbird](https://framalibre.org/content/thunderbird) sur mes ordinateurs. Dans mon ordiphone, [DAVx ?](https://framalibre.org/content/davx%E2%81%B5) synchronise les carnets et l'application Android de contacts les propose.
- **Agenda :** calendriers, partageables entre plusieurs utilisat·riceurs. Également [Thun](https://framalibre.org/content/thunderbird)[derbird](https://framalibre.org/content/thunderbird)et [DAVx ?.](https://framalibre.org/content/davx%E2%81%B5)
- **Bookmarks :** collection de favoris internet. Sur ordinateur, l'extension [floccus](https://addons.mozilla.org/fr/firefox/addon/floccus/) de Firefox synchronise les signets avec Nextcloud. Sur Android, j'utilise l'application [Nextcloud Bookmarks.](https://f-droid.org/fr/packages/org.schabi.nxbookmarks/)
- **[Polls](https://apps.Nextcloud.com/apps/polls) :** module de sondage comme Framadate, dudle ou Doodle.

Le module de vidéoconférence [Talk](https://apps.Nextcloud.com/apps/spreed) mérite d'être testé, le confort dépendant bien sûr de la qualité de connexion au serveur.

Quels sont les avantages que je tire de mon *cloud*?

Tous mes documents écrits sur mon ordinateur se trouvent dans des répertoires synchronisés avec mon Nextcloud personnel. Ceci me permet d'éditer mes textes sur mon ordiphone, ma tablette ou *via* tout autre accès. La structure stricte des répertoires permet de faciliter le choix des fichiers à synchroniser, ou à ne pas synchroniser tels que les fichiers secondaires de compilation.

Personnellement, je ne pourrais plus me passer du module de prises de notes rapides : lorsque je débute un thème, les idées venant généralement sans prévenir, l'application Nextcloud Notes sur Android m'est indispensable pour n'en perdre aucune (également très utile pour la liste de courses). Après cette période de collection d'idées, ma seconde étape est de trouver une structure à toutes ces notes : dessiner une carte heuristique est très facile avec le logiciel [Freeplane.](https://framalibre.org/content/freeplane) Lorsque cette carte heuristique est suffisamment mûre, je peux commencer l'écrit en L<sup>AT</sup>EX.

Un des principaux avantages de l'utilisation de Nextcloud est le versionnage des fichiers<sup>[70](#page-3-0)</sup>; cela constitue une sauvegarde de qualité. Nextcloud enregistre des copies des fichiers dans un répertoire spécial non visible dans l'arborescence exposée par le navigateur internet ou par le client. Cependant, ces fichiers sont accessibles de façon claire et compréhensible lors d'une exploration du serveur *via* un logiciel ftp comme

- 1. dès la première seconde, une version est gardée;
- 2. 5 versions des 10 dernières secondes sont conservées par Nextcloud;
- 3. 5 versions de la dernière minute sont conservées (toutes les 10 secondes);
- 4. 59 versions de la dernière heure sont conservées (toutes les minutes);
- 5. 23 versions de la dernière journée sont conservées (toutes les heures);
- 6. 29 versions des derniers 30 jours (toutes les jours);
- 7. après les 30 premiers jours, Nextcloud garde une version par semaine.

<span id="page-3-0"></span><sup>70.</sup> Nextcloud, avec l'extension Versions, garde certaines versions des fichiers synchronisés. Voici comment ils sont gardés :

FileZilla. Je peux retrouver l'état de l'écrit de façon fine pour le passé proche puis de plus en plus espacée, ceci pour chaque fichier séparément. Le choix de la version à récupérer se fait *via* le navigateur internet : dans les propriétés du fichier, une liste déroulante propose les versions disponibles.

Le découpage du projet en petits fichiers facilite l'essai de plusieurs variantes de textes. Ceci se fait manuellement et n'atteint pas les possibilités offertes par des systèmes tels que Fit. Mais une bonne gestion des noms des fichiers contiendra un mot clé représentant la variante et permettra de se remémorer rapidement l'objectif de cette variante. La sécurité venant du versionnage des fichiers sur mon *cloud* termine de me rassurer.

Par la synchronisation, je peux accéder à mes textes sur mes ordinateurs (professionnel et privé), sur ma tablette et mon ordiphone.

— Le client pour ordinateur existe pour Linux, Mac et Windows. Il peut gérer plusieurs serveurs Nextcloud ou ownCloud simultanément. Il permet d'exclure de la synchronisation des fichiers suivant des masques de nom (\*.syntex.\* par exemple) et de choisir les répertoires à synchroniser (voir figure [6\)](#page-4-0). L'utilité

<span id="page-4-0"></span>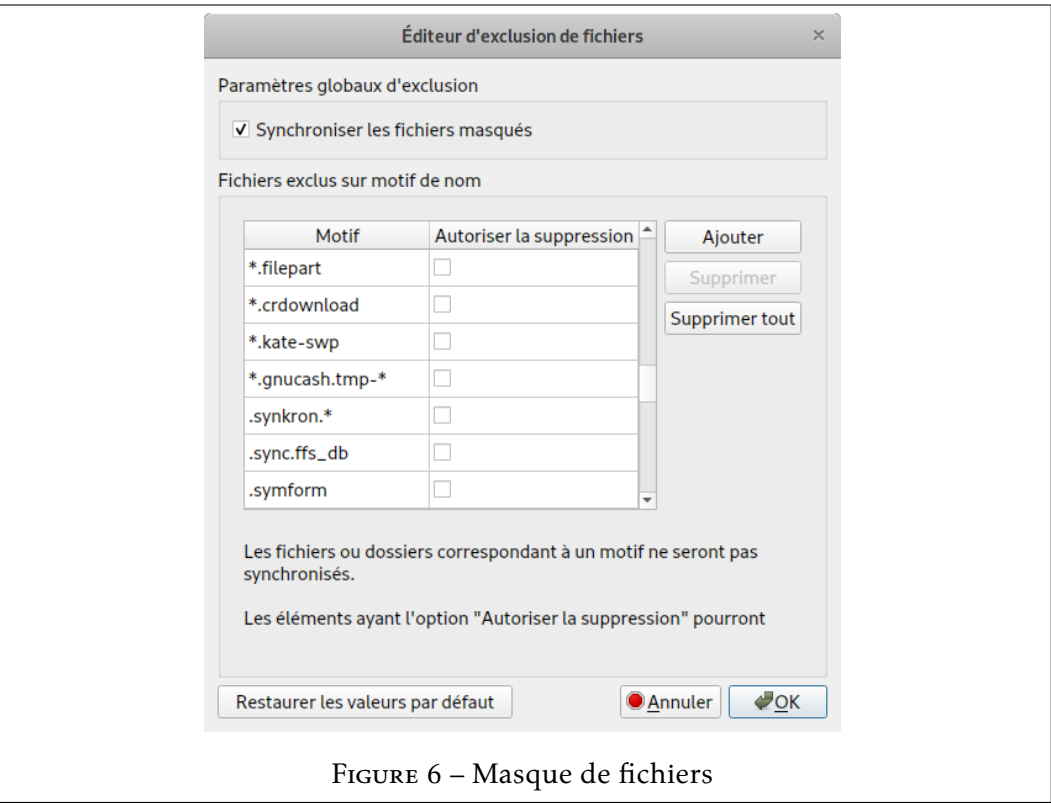

de compiler dans un répertoire *build* devient alors une évidence.

- Chaque utilisat·riceur peut partager des répertoires avec un·e ou plusieurs autres utilisat·riceurs, gérant les droits de lecture, écriture, création, suppression, repartage. Les répertoires partagés sont clairement signalés par une icône spécifique.
- Un module de Nextcloud permet de créer des groupes et des répertoires appartenant à ces groupes. Les répertoires de groupe sont également signalés par une icône spécifique. La création de groupes est réservée aux administrat·riceurs.

La facilité d'organiser le travail en équipe est évidente.

J'utilisele [client Nextcloud](https://f-droid.org/fr/packages/com.Nextcloud.client/) sur Android de 3 façons.

- 1. Les fichiers ne sont pas constamment synchronisés, mais bien l'arborescence y compris les listes de fichiers. Lorsque je veux lire un fichier, le client vérifie si la version locale existe et dans l'affirmative si elle est celle du serveur. Il synchronise si besoin.
- 2. Un éditeur intégré permet de modifier le texte. J'ai ainsi accès à mes textes sans encombrer l'ordiphone de tous les fichiers lourds tels les graphiques, dessins…
- 3. Je peux téléverser manuellement tout document vers le serveur.
- 4. Une fonction d'envoi automatique des photos ou scans pris par l'ordiphone peut être paramétrée pour chaque répertoire contenant de tels fichiers. Les photos sont ainsi téléversées sur mon *cloud* et je les retrouve automatiquement sur mes ordinateurs et tablettes.

J'ai été séduit, voici bien longtemps déjà, par l'aspect libre et ouvert de L'Apx. L'emploi de Nextcloud me permet d'avoir tous mes documents constamment à disposition tout en gardant la main sur les diffusions, partages ou sauvegardes et en restant fidèle à cette *libre ouverture*.

Christian Hinque

## **DERNIÈRES NOUVELLES : UN COMPILATEUR EN LIGNE SUR TEXNIQUE.FR!**

L'infatigable Stefan Kortwitz<sup>[71](#page-5-0)</sup> vient de mettre en ligne [texlive.net,](https://texlive.net/) un compilateur en ligne développé <sup>[72](#page-5-1)</sup> par David Carlisle, que l'on ne présente plus <sup>[73](#page-5-2)</sup>.

Ce compilateur est désormais intégré aux pages de [texnique.fr.](https://texnique.fr/) Ainsi, dès que, dans un message posté sur le site, un  $\mathbb{R}^{74}$  $\mathbb{R}^{74}$  $\mathbb{R}^{74}$  est publié, un bouton apparaît immédiatement après, indiquant « Compiler avec TeXLive.net ». Un clic dessus et un nouveau bloc apparaît, contenant le PDF généré par la compilation en ligne.

![](_page_5_Figure_10.jpeg)

Mieux encore, le code de l'ecm est éditable par tout visiteur : cela lui permet d'expérimenter, directement sur la page! C'est un vrai progrès : précédemment, l'utilisation d'un compilateur externe obligeait à naviguer entre [texnique.fr](https://texnique.fr) (où figurent les explications données par les autres utilisateurs) et le compilateur en ligne [\(overleaf.com,](https://www.overleaf.com/) en l'occurence).

<span id="page-5-0"></span><sup>71.</sup> Stefan Kottwitz administre un [grand nombre de services en ligne,](https://latex.net/about/) dont [latex.org](https://latex.org/), [golatex.de](https://golatex.de/ ), [texnique.fr](https://texnique.fr/), [texwelt.de/](https://texwelt.de/), [texample.net](http://texample.net/)… Il est l'auteur du *LATEX Cookbook* chez Packt.

<span id="page-5-2"></span><span id="page-5-1"></span><sup>72.</sup> <https://davidcarlisle.github.io/latexcgi/>

<span id="page-5-3"></span><sup>73.</sup> Voir la page CTAN de David CARLISLE.

<sup>74.</sup> Un *véritable* ecm, tel que décrit dans la faq [du site.](https://texnique.fr/osqa/faq/#custom-id-ecm)